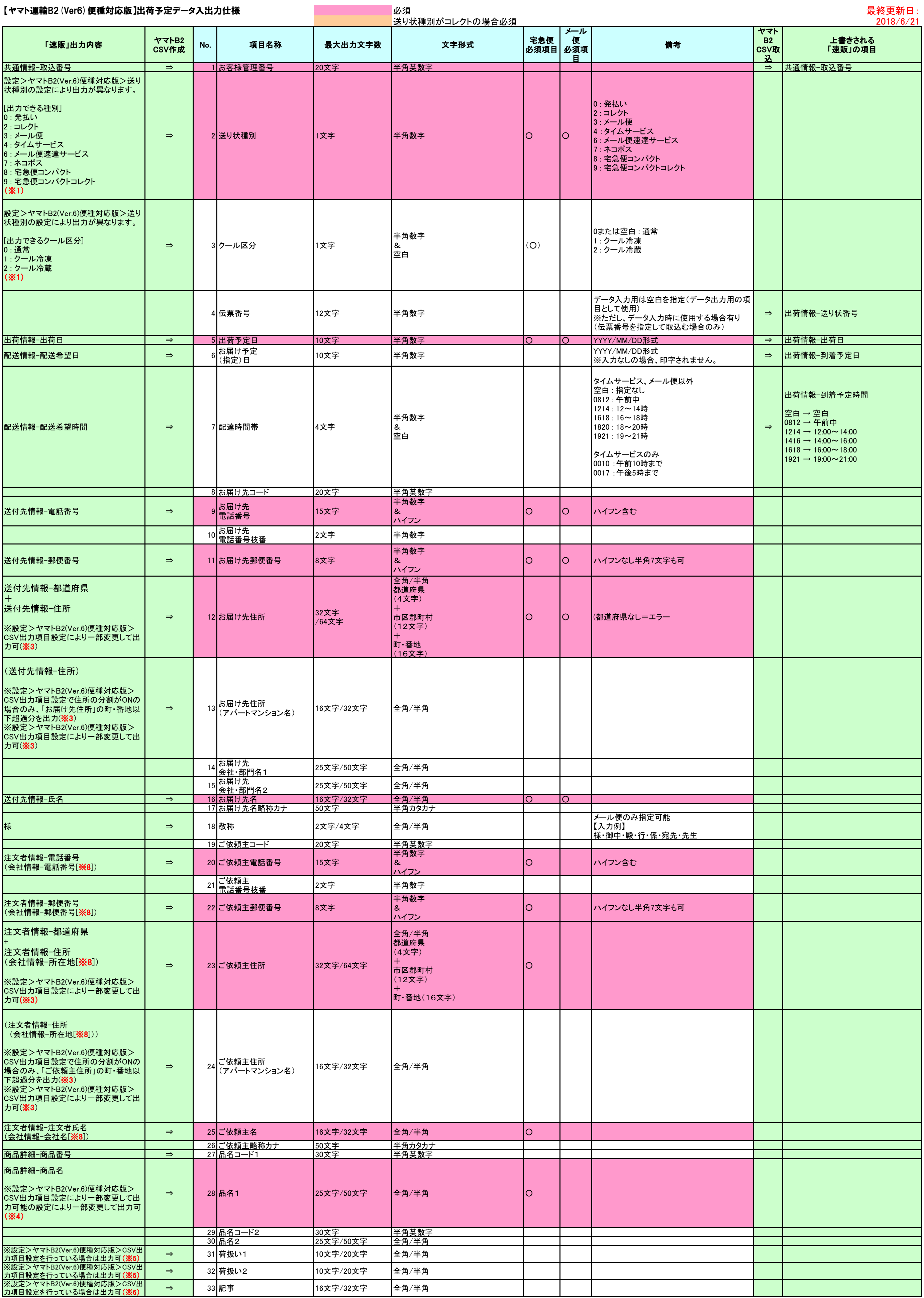

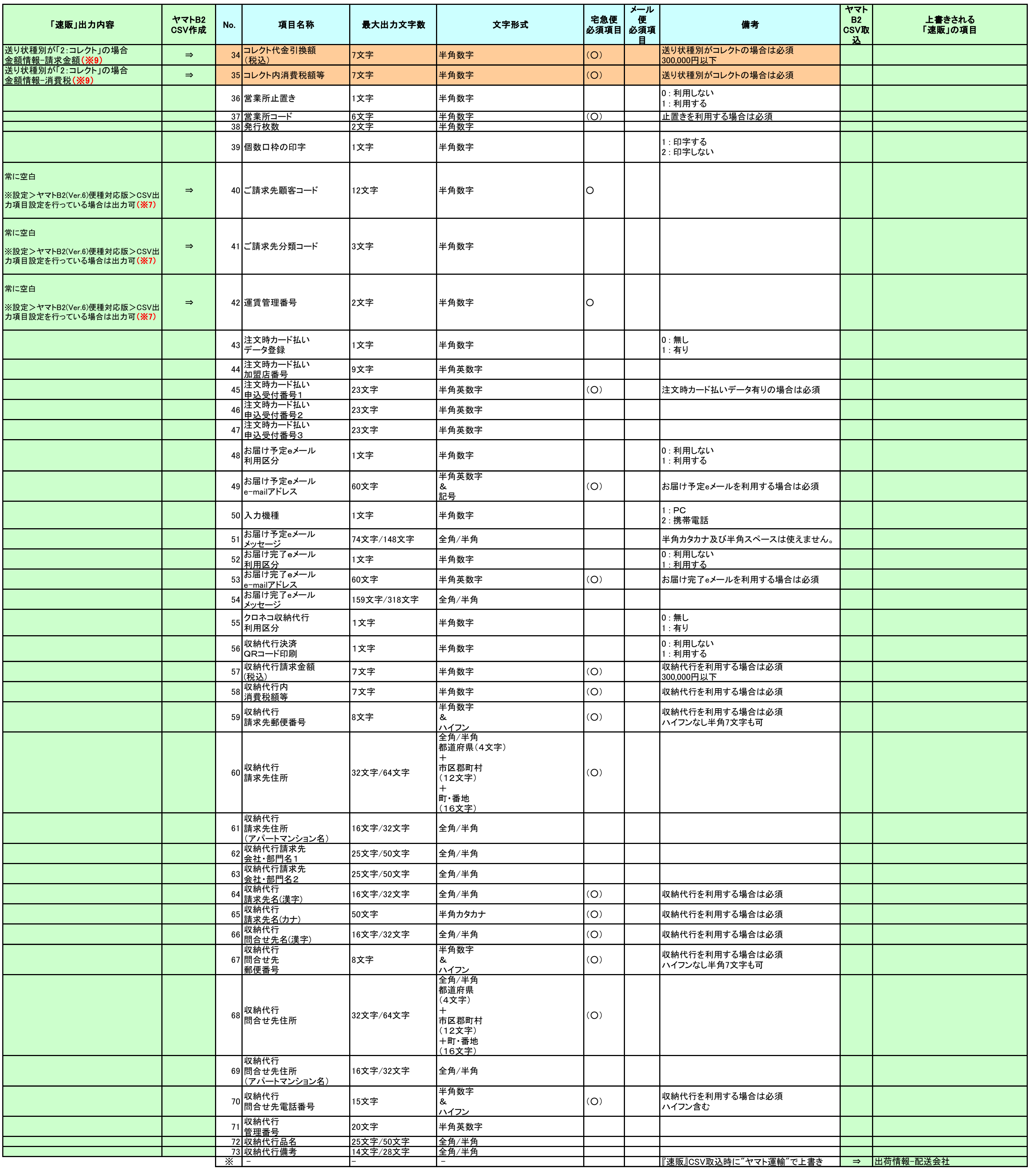

※1 : 『速販』の「設定」>「ヤマトB2(Ver.6)便種対応版」>「送り状種別」の設定により、出力される種別が異なります。

- ※2 : 『速販』の「設定」>「ヤマトB2(Ver.6)便種対応版」>「クール区分」の設定により、出力される種別が異なります。
- ※3 : 『速販』の「設定」>「ヤマトB2(Ver.6)便種対応版」>「CSV出力項目設定」により、下記の適用が可能です。 お届け先住所、ご依頼主住所ともに同様です。
	- ・ 住所を分割する
	- ・ 郵便番号照合を実施する
- ・ 住所に全角文字が含まれる場合、半角文字に変換して出力する
- ※4 : 『速販』の「設定」>「ヤマトB2(Ver.6)便種対応版」>「CSV出力項目設定」により、下記の適用が可能です。
- ・ 品名に指定した商品名を固定で出力する
	- ・ 商品名の【】で囲まれた文字列を削除して出力する
- ※5 : 『速販』の「設定」>「ヤマトB2(Ver.6)便種対応版」>「CSV出力項目設定」により、下記の文字列の出力が可能です。
	- ・ 精密機器
	- ・ ワレ物注意
	- ・ 下積厳禁
	- ・ 天地無用
	- ・ ナマモノ
- ・ 水漏厳禁
- ・ "任意の文字列"
- ※6 : 『速販』の「設定」>「ヤマトB2(Ver.6)便種対応版」>「CSV出力項目設定」により、任意の文字列の出力が可能です。
- ※7 : 『速販』の「設定」>「ヤマトB2(Ver.6)便種対応版」>「CSV出力項目設定」により、店舗様の顧客コード、分類コード、運賃管理番号を出力することが可能です。
- ※8 : 『速販』の「設定」>「会社情報」>[サイト名]において、サイト別会社情報が有効の場合、サイト別の会社情報を出力することが可能です。
- ※9 : 複数送付先注文の場合は「商品1」の配送にのみ出力